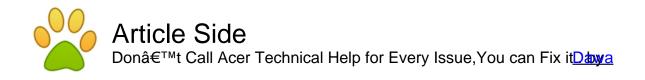

Article published on December 22nd 2011 | Computer

Acer is a wonderful machine packed smartly for performance but in a style. At times, there can be issues related to software and hardware which can hamper performance and may raise the vulnerability index of the system as well. Of those some can be simple and others can be tricky. Some can be addressed with just a few clicks while others demand hours of troubleshooting.

Acer Support is a dedicated portal for addressing all issues under the supervision of experts, whom you can call anytime. But do you think that it is worth to depend upon them for every single issue. Obviously, you would reply "No―. There are lots of issues related to software compatibility, driver conflicts, Internet connectivity, damaged registry, networking, printer not working, virus and spyware infection, no booting and more. But the Internet related problems are the most puzzling, and there is a volume of issues under this category.

Know how to fix frequent Internet issues with Acer desktop and laptop.

Is Internet Explorer slow?

Upgrade to a newer version of browser; choose a browser which is compatible. If you are running IE then go for the version 8 or 9. Likewise, you can go for the upgraded version of Opera, Chrome, Firefox, Safar or Apple. You can reset the settings pertaining to the Internet, browser and the firewall, and can disable add-ons known as ActiveX controls, browser extensions, browser helper objects, or toolbars. Deleting temporary internet files or cache and scanning the system to remove viruses and spyware can be a boost up for your Internet connection.

Error message "Internet Explorer cannot display the webpage― :

Try opening the webpage with other browsers to affirm whether this is actually happening with a specific browser. You can run Network Diagnostics tool in Internet Explorer or other built-in tools with other browser to fix the problem. Use the manual to reset the modem or the router and delete your browsing history and cancel Add-ons mode. Temporarily disable the Internet security suite or firewall and test running the system in safe mode startup option with networking. If you have added a new software or hardware products then it is worth to use the System Restore feature to restore previous good configuration.

Internet Explorer Working Offline Error Message :

Don't get distracted, you can fix this simply by unticking the option for "Work Offline". To do this in Internet Explorer you click on the "Tools" button, if you see there is a tick beside "Work Offline", click on this to remove that tick.

However, if the problem persists then modify the connection settings: Click on "Tools" on the top right and proceed as: Internet Options> Connections> never dial a connection and press "Apply― and "OK―. Restart your browser, and it will fix the issue.

However, you can avail Acer Technical Help remotely over the phone, and let technicians to work on the machine to troubleshoot and fix issue. In addition, you can enjoy a broad scope of services including computer setup, software installation and update, printer setup and installation, troubleshooting, virus and spyware removal, and more. Whenever you are in problem with your Acer machine, you can call on the Acer number to find quick and easy resolution from experts.

Article Source:

http://www.articleside.com/computer-articles/don-t-call-acer-technical-help-for-every-issue-you-canfix-it.htm - Article Side

Dawa - About Author:

The author is a technician at Techvedic technologies, a firm that delivers end to end a <u>Acer</u> <u>number</u> to clients.Online computer repair,a <u>Acer support</u>, computer technical support, a <u>Acer</u> <u>technical help</u> are few services offered at this one platform along with many others.

Article Keywords: Acer number, Acer support, Acer technical help

You can find more free articles on Article Side. Sign up today and share your knowledge to the community! It is completely FREE!